EV4KWHDMI Quick Start Guide

# 4K Wireless HDMI Extender with HDMI Loop-Out

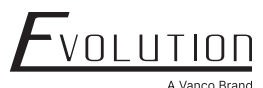

### Connection Instructions

- 1. Connect the source device to the HDMI IN port of the transmitter with an HDMI cable, and connect the HDMI OUT port of the receiver to the display device with another HDMI cable.
- 2. If using the IR pass-through function, connect the IR blaster extension cable into the IR OUT port of the transmitter, and connect the IR receiver extension cable into the IR IN port of the receiver.
	- a. The emitter of the IR blaster extension cable should be as close as possible to the IR receiving window of the source device.
	- b. Point the remote control at the receiving head of the IR receiver extension cable to operate.
- 3. Plug the power supply into the devices to get started.
- 4. In the case of multiple sets being used at the same time in the same area. In order to prevent mutual interference, switch each set of transmitters and receivers to a different channel after they have been manually paired with the SSID.

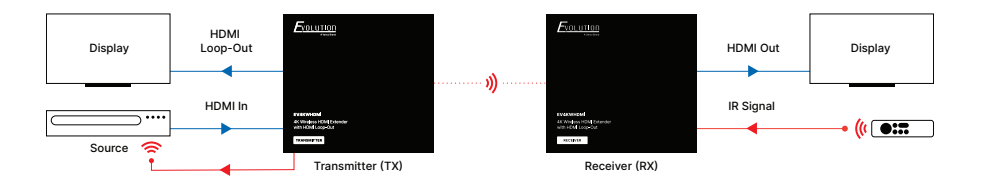

### Technical Support

Please read the product manual prior to calling or installing this unit since it will familiarize you with the capabilities of this product and its proper installation.

In case of problems, please contact Vanco Technical Support by dialing 1-800-626-6445. You can also email technical support issues to techsupport@vanco1.com. When calling, please have the part number, serial number (affixed to the bottom of the unit), and invoice available for reference during the call.

All active electronic products are 100% inspected and tested to ensure highest product quality and trouble-free installation and operation. The testing process utilizes the types of high-definition sources and displays typically installed for entertainment and home theater applications.

#### Vanco Tech Support

Phone: 1-800-626-6445 Email: techsupport@vanco1.com Web: www.vanco1.com

Please have the part number, serial number, and invoice available when requesting support.

## Download the Product Manual

For additional support and the product manual, scan the QR code or visit us at www.vanco1.com.

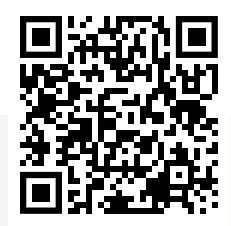